### Gerätekomponenten:

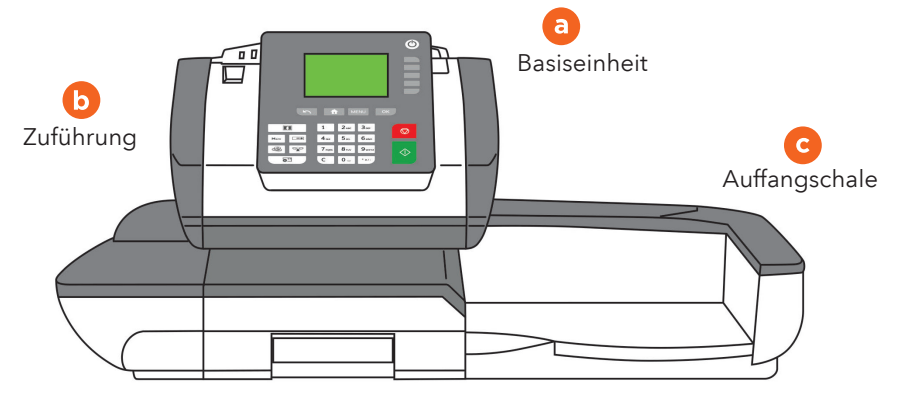

Klappen Sie die Geräteabdeckung auf, um Zugang zu den Fächern für die Farbkartusche (h) und den postalischen Sicherheitsdatenspeicher (i) zu erhalten.

Heben Sie das Gerät an der linken Seite etwas an und richten Sie die Rasten aufeinander aus, um die Zuführung (b) anzubringen. Befestigen Sie auf dieselbe Weise die Auffangschale (c) rechts am Gerät.

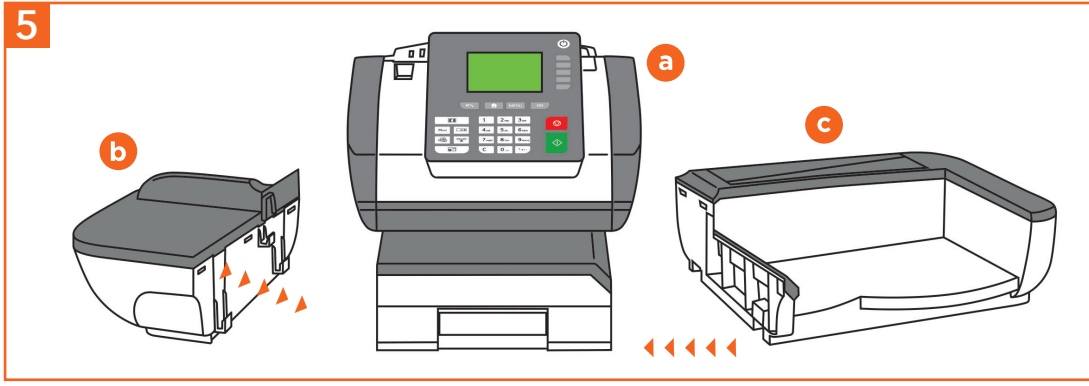

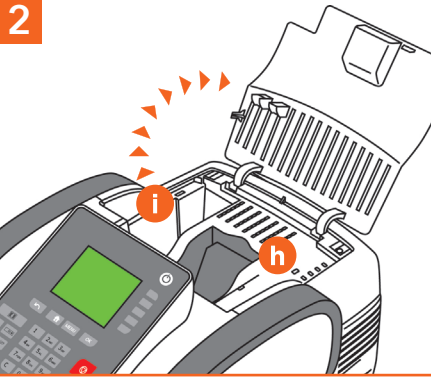

6

Schließen Sie das Kabel für die Wiegeplattform (f) am COM-Anschluss an der Geräterückseite an. Schließen Sie dann das LAN-Kabel (g) und das Netzkabel (h) an der jeweiligen Geräteseite an.

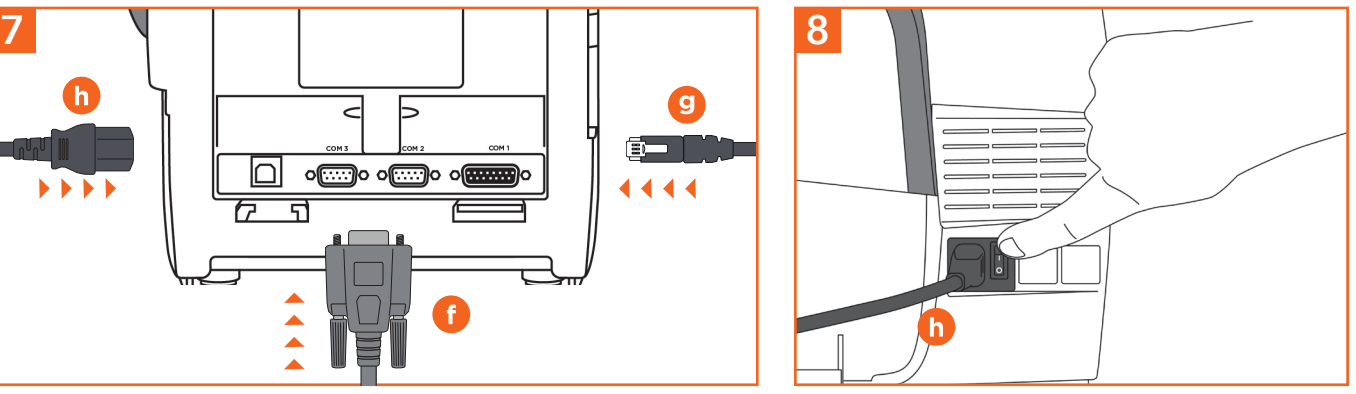

Schalten Sie das Gerät durch Drücken des Betriebsschalters hinter dem Netzkabel (h) ein und folgen Sie den Anweisungen auf dem Bildschirm.

## Fx Series 7 Schnellinstallationsanleitung

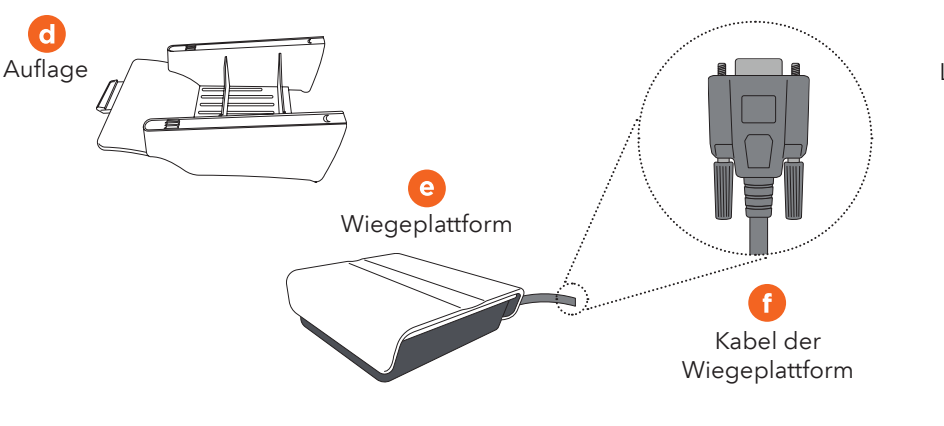

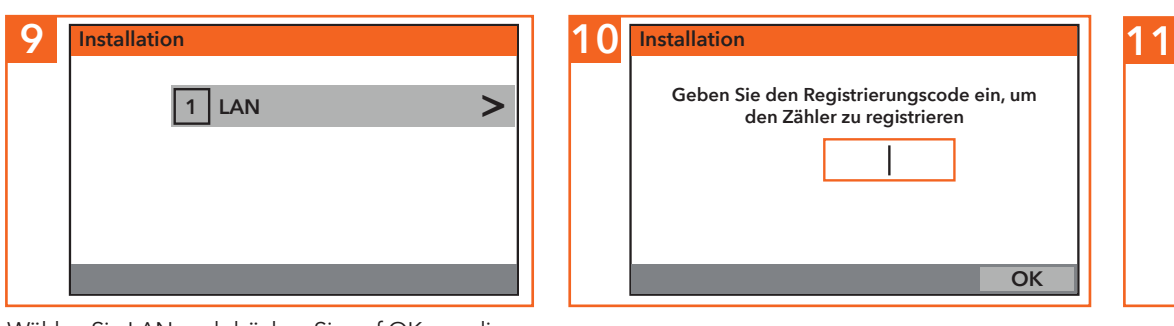

Bringen Sie die Wiegeplattform (e) und die Auflage (falls nötig) (d) auf dem Gerät an.

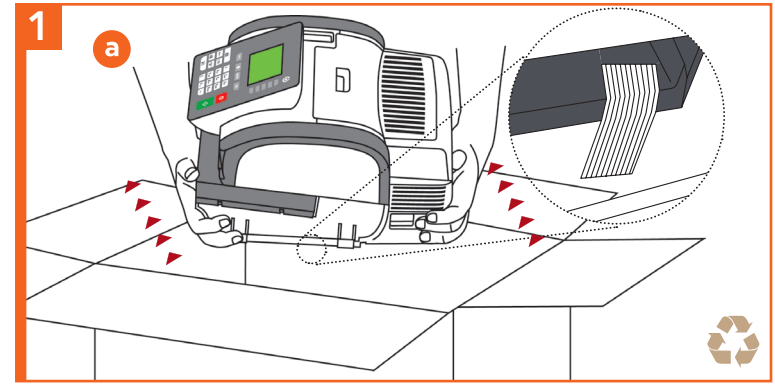

Entnehmen Sie die Komponenten aus dem Karton, entfernen Sie die Schutzverpackungen und das Transportklebeband.

Öffnen Sie die Abdeckung. Legen Sie den postalischen Sicherheitsdatenspeicher (i) in das entsprechende Fach ein und drücken Sie ihn nach hinten, bis er einrastet.

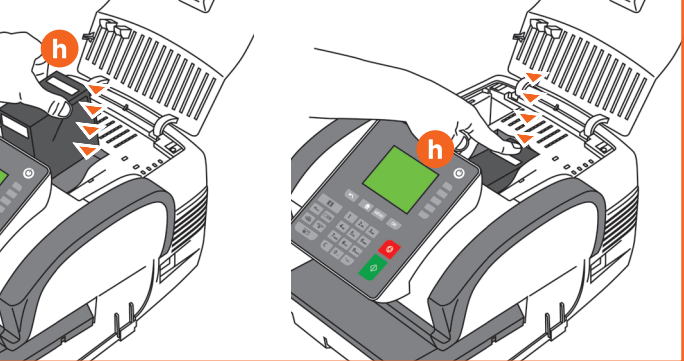

Setzen Sie die Farbkartusche (h) schräg in das Gerät ein, wobei die Beschriftungen TOP und LOCK nach oben zeigen müssen. Drücken Sie die Kartusche (h) nach hinten, bis ein Klicken zu hören ist. Dann schließen Sie die Geräteabdeckung wieder.

4

Wählen Sie LAN und drücken Sie auf OK, um die Verbindung zu testen.

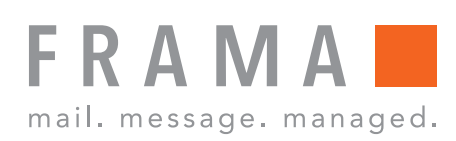

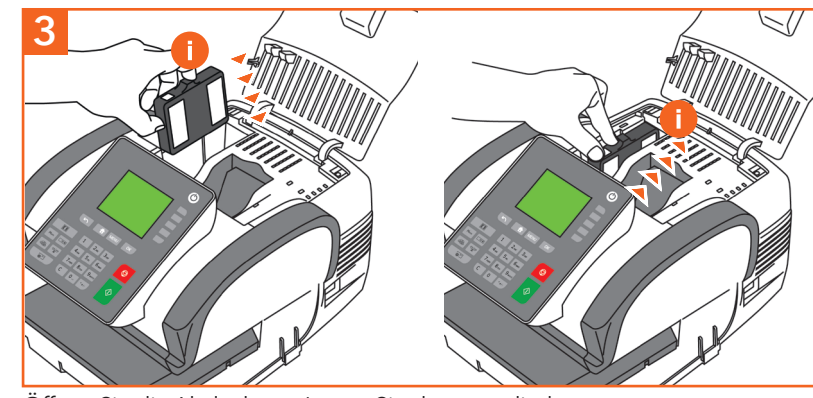

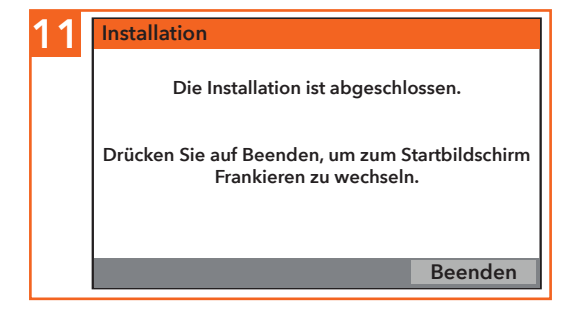

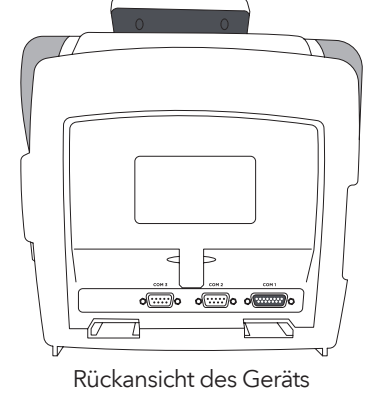

O

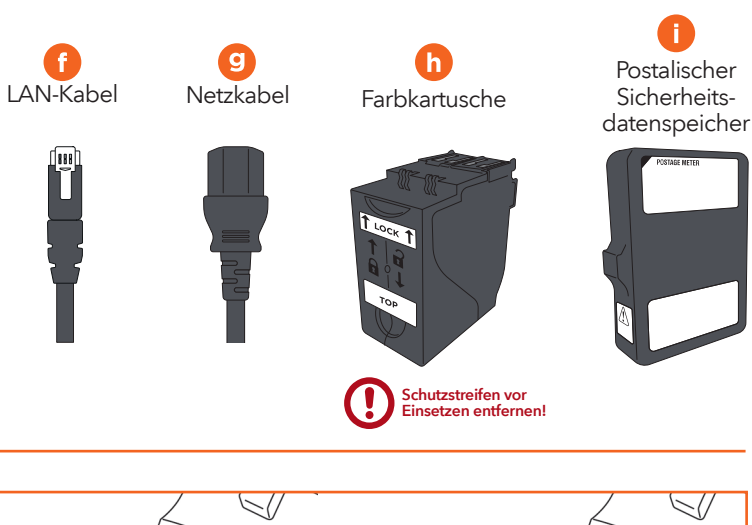

#### Kreditpin

Der Kreditpin lautet standardmäßig 1234, kann allerdings geändert werden

#### Eine vollständige Bedienungsanleitung finden Sie unter www.frama.at/Fx7

### Zum Verschließen der Umschläge

1. Der Schalter an der Frontseite der automatischen Zuführung dient zum Verschließen der Umschläge. Prüfen

- 1. Führen Sie die Etiketten in die Zuführaufnahme ein; die zu bedruckende Seite muss nach rechts zeigen.
- 2. Drücken Sie auf  $\Box$  um die zu bedruckende Etikettenzahl auszuwählen und dann zum Druckstart auf
- **1.** Drücken Sie auf  $\wedge$ , um den Druckvorgang **W** der Frankiermaschine zu starten
- 2. Sobald das Gerät startet, führen Sie die Post von der linken Seite zu.

Nach Abschluss aller Eingaben wird der Freistempel aufgedruckt:

Bestellungen für Verbrauchsmaterial im Internet Bestellungen fur verbrauchsmaterial im Internet<br>unter www.framashop.at example and the set of the set of the set of the set

### Guthaben aufladen

### Zum Bedrucken von Frankieretiketten:

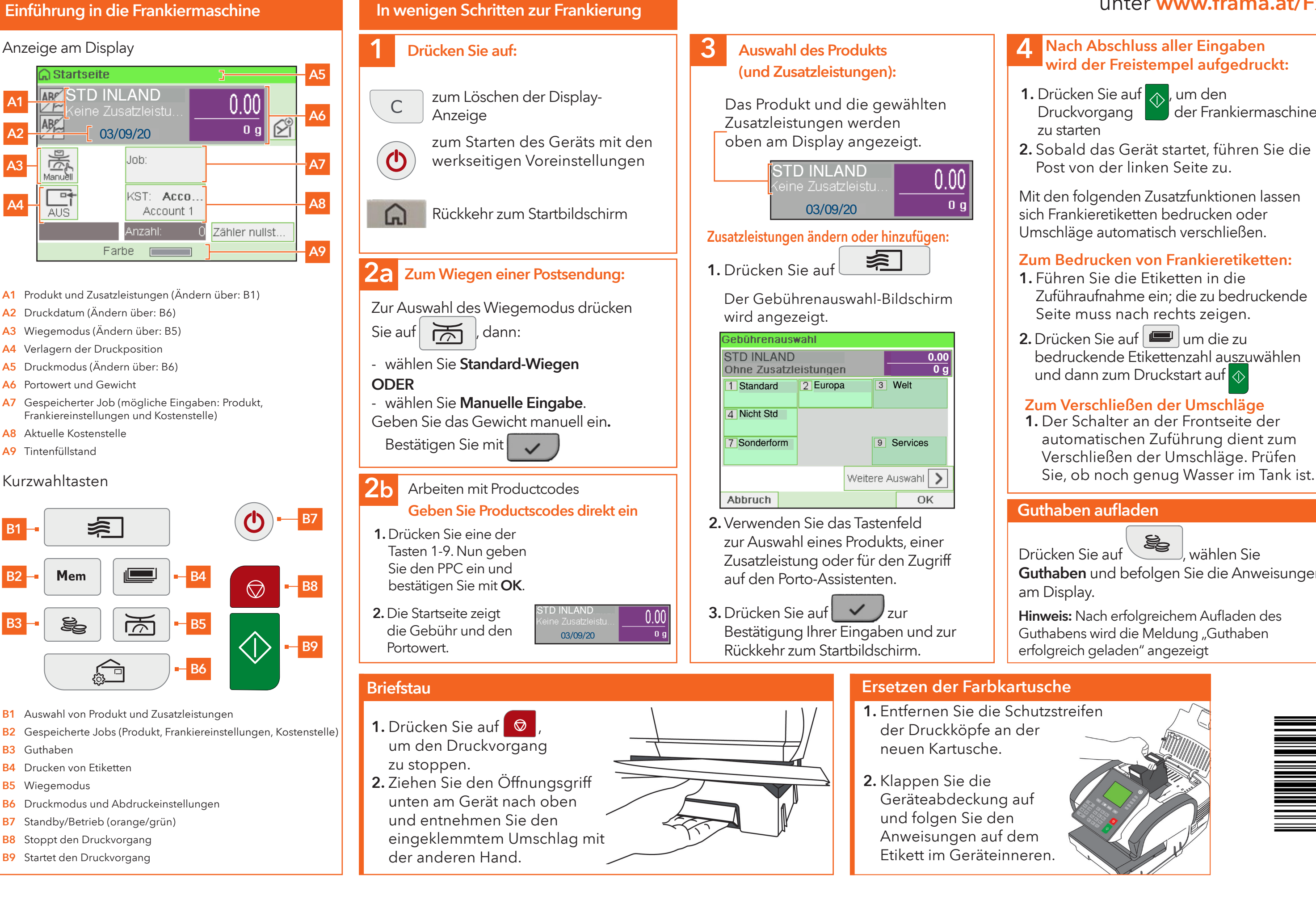

- 
- Drücken Sie auf , wählen Sie
- Guthaben und befolgen Sie die Anweisungen am Display.
- Hinweis: Nach erfolgreichem Aufladen des Guthabens wird die Meldung "Guthaben erfolgreich geladen" angezeigt

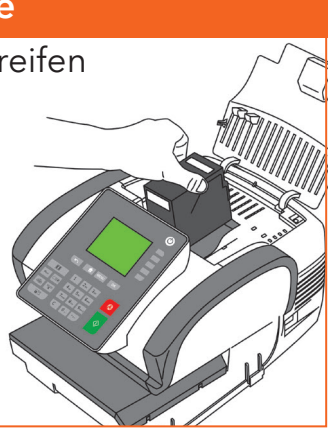

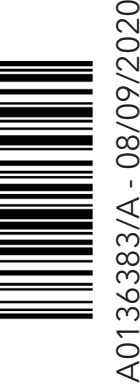

# Bedienungsanleitung finden Sie unter www.frama.at/Fx7

Mit den folgenden Zusatzfunktionen lassen sich Frankieretiketten bedrucken oder Umschläge automatisch verschließen.

## Fx Series 7 Schnellinstallationsanleitung

B1

B2

B3

A2

A3

A1

 $\sqrt{2}$  $AB<sub>k</sub>$ 

A4